## Per usufruire del **Sistema di Proiezione** installato in Aula è necessario:

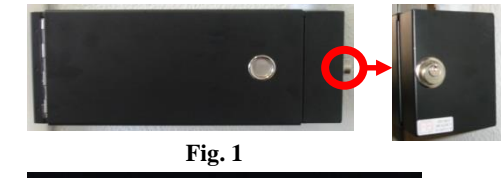

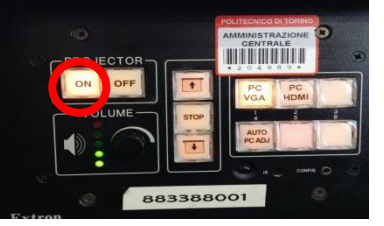

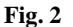

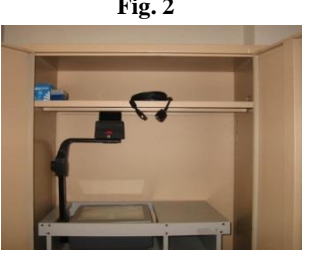

**Fig. 3**

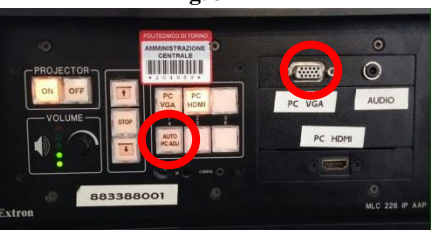

**Fig. 4**

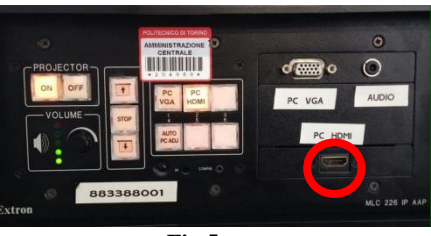

**Fig.5**

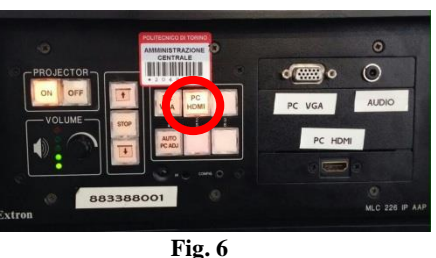

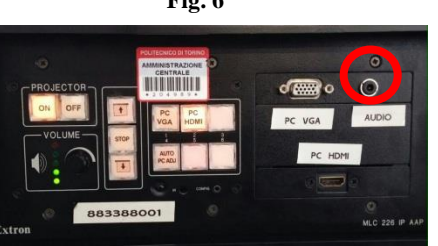

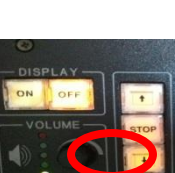

**Fig. 7**

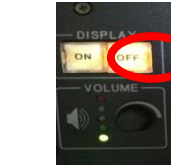

**a)** Aprire il **blocchetto <sup>a</sup> stantuffo** del **Wall-Box**, posto <sup>a</sup> lato del medesimo come in **(Fig.1).**

Si consiglia di non lasciare le chiavi inserite nel blocchetto , lo stesso deve essere lasciato sporgente (sbloccato) sino alla chiusura del sistema.

**b)** Per accendere il **Videoproiettore** premere il **pulsante "ON"** del **Sistema di Controllo** all' interno del Wall-Box (**FIG.2**) e attendere che il Videoproiettore si accenda e che lo **Schermo** si srotoli automaticamente.

**c)** Per proiettare dal **proprio Notebook** con connessione VGA <sup>è</sup> sufficiente:

Connettere il **cavo VGA,** che trovate all' interno dell' **Armadio Metallico (Fig.3),** alla **porta VGA** del proprio PC, e al **connettore (Fig.4)** del Sistema di Controllo all' interno del Wall-Box.

Selezionare il **pulsante "PC VGA"** sul Wall-Box, per proiettare il notebook **(Fig.4)**

**ATTENZIONE**: per convogliare il segnale dal display al Videoproiettore bisogna abilitare l'uscita VGA del proprio notebook, agendo contemporaneamente sul **Tasto FN + un Tasto F1÷F12** a seconda del portatile, (di solito è o FN+F5 o FN+F8 o FN+F12, per riconoscerlo il tasto F(1-12) deve essere contrassegnato con l' **icona con il doppio monitor**, o la scritta **CRT-LCD**).

Premere il **pulsante "AUTO PC ADJ" (Fig.4)** per autoconfigurare il Videoproiettore con il segnale del Notebook, in modo da ottimizzare la qualità dell' immagine proiettata.

N.B. La **risoluzione ottimale** del videoproiettore è (**1920\*1200** pixel)

**d)** Per proiettare dal **proprio Notebook** con connessione digitale <sup>è</sup> sufficiente:

Connettere il **cavo HDMI,** che trovate all' interno dell' **Armadio Metallico (Fig.3),** alla **porta digitale** del proprio PC, e al **connettore (Fig. 5)** del Sistema di Controllo all' interno del Wall-Box.

Selezionare il **pulsante "PC HDMI"** sul Wall-Box, per proiettare il notebook **(Fig.6)**

**e)** Per sentire l'audio del PC, <sup>è</sup> necessario collegare il **cavo Jack**, che trovate all' interno dell' **Armadio Metallico (Fig.4**) all' uscita cuffie del PC e all' ingresso **"Audio PC"** del Wall-Box. **(Fig.7)**

Per Regolare il **volume** agire sul potenziometro audio contrassegnato dalla scritta **"Volume" (Fig.8)**

**f)** Al termine dell' utilizzo del Sistema di Proiezione, spegnere il Videoproiettore premendo il **pulsante "OFF" (Fig.9)** e automaticamente si arrotolerà anche lo Schermo, a questo punto potete richiudere il **Wall-Box**.

**Fig. 8**

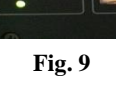